**SCIEX OS 1.4.1** リリースノート

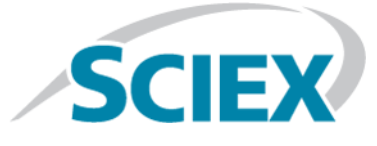

### はじめに

ご利用のシステムのOSとして、SCIEXをお選びいただきありがとうございます。SCIEX OS 1.4.1 は、液体クロマトグラフィーおよび飛行時間型質量分析機能を提供するSCIEX X500R QTOFと SCIEX X500B QTOFシステム両方にお使いいただけます。SCIEX OS 1.4.1では、トリプル四重極、 QTRAP®、およびAnalyst®やAnalyst® TFソフトウェアを操作するTripleTOF®システムから取得した データも処理できます。

この文書では、ソフトウェアの機能について説明しています。ソフトウェアをご利用になる 際の参照用として、このリリースノートを常にお手元に保管してください。

### 要件

### 必要なソフトウェア

Analyticsワークスペースのレポート機能には、Microsoft Office 2013またはMicrosoft Office 2016 (32/64ビット)が必要です。

## オペレーティングシステム要件

- Microsoft Windows 7(64ビットSP1)またはMicrosoft Windows 10(64ビット)
- 英語(言語およびキーボード設定)

### コンピュータの要件

Dell OptiPlex XE2コンピュータ、下記を装備:

- Intel Core I5-4570Sプロセッサ(クアッドコア、2.90 GHz、6 MB、HDグラフィックス4600)
- 32 GB DDR3 1600 Mhz SDRAM
- $\cdot$  2\*2 TB HDD (RAID1)
- DVD+-RW
- 測定用コンピュータに必要なコンピュータ仕様:シングルポートBroadcomイーサネット カード2枚

もっと低い仕様のコンピュータでもSCIEX OS 1.4.1データの処理には使用できますが、データ 取得用にはお使いできません。

# インストール方法

SCIEX OSを新しくインストールする場合は、『ソフトウェアインストールガイド』を参照して ください。

SCIEX OS 1.3.1またはそれ以前のバージョンからアップグレードするには、『ソフトウェアイ ンストールガイド』を参照してください。

<span id="page-1-0"></span>SCIEX OS 1.4からアップグレードするには、「SCIEX OSバージョン1.4[からのアップグレード」](#page-1-0) を参照してください。

## **SCIEX OS**バージョン**1.4**からのアップグレード

次の手順に従い、SCIEX OSバージョン1.4からSCIEX OSバージョン1.4.1にアップグレードしま す。

- 1. 管理者権限を持つMicrosoft Windowsユーザーとしてコンピュータにログオンします。
- 2. 監査証跡機能を使用している場合は、以下の手順を行いワークステーションの監査データ を保存します。
	- a. フォルダC:\ProgramData\Sciexに移動し、Audit Dataという名前のフォルダを作成します。 新しいフォルダに対し、システム、ユーザー、管理者の読み取り/書き込みのアクセス 権を付与します。
	- b. SCIEX OS Data\common-project-area-Audit Dataに移動し、以下のファイルをコピーします。
		- WorkstationAuditMap.atms
		- WorkstationAuditMapTemplates.atms
		- WorkstationAuditTrailData.atds

注: デフォルトでは、SCIEX OS DataはD:\にインストールされます。

- c. ファイルをC:\ProgramData\Sciex\Audit Dataに貼り付けます。
- 3. 必要な.zipファイルをSCIEXのウェブサイトからダウンロードします。

ヒント! 潜在的なインストールの問題を回避するために、このファイルをDドライブに 保存します。

4. ダウンロードが完了したら、ダウンロードしたファイルを右クリックして**Extract All**をク リックします。

- 5. 展開されたファイルの場所を参照して、**Setup.exe**をダブルクリックします。
- 6. 画面上の指示に従います。

注:インストール時の問題発生を回避するため、ソフトウェアをローカルドライブにイ ンストールします。ネットワークやリムーバブルドライブ上にインストールしないでく ださい。

注:インストールの問題を回避するには、インストールフォルダへのパスが長すぎない ことを確認します。パスが118文字より長い場合、インストールは処理されません。

- 7. ソフトウェアがインストールされたら、コンピュータを再起動します。
- 8. ソフトウェアを起動します。

## **SCIEX OS**バージョン**1.4.1**での修正点

このセクションでは、SCIEX OSバージョン1.4.1で修正された問題を示します。SCIEX OSの以前 のリリースで強化された点や修正点については、当該バージョンのソフトウェアに付属の『リ リースノート』を参照してください。

注: 括弧内の数値は、SCIEX内部追跡システムにおける各問題/機能の参照番号です。

- *Scheduled* MRMHRデータがBio Tool Kitで再構成された場合、再構成されたスペクトルが生 成されない。(BLT-1006)
- MS Tuneの各手順の間に時間がかかりすぎる。(BLT-1064)
- Analyst®ソフトウェア、バージョン1.7ホットフィックス2でチェックサムなしにサンプルを 取得した場合、サンプルを処理メソッドに追加できない。(BLT-1067)
- ユーザーがSCIEX OSで定義されているが役割が割り当てられていない場合、およびユーザー がSCIEX OS Dataフォルダへの書き込みアクセス権を持たない場合、失敗したログオン試行 が監査証跡に記録されない。(BLT-1096)
- MRM-IDA-EPIスキャンがサポートされていない。(BLT-1101)
- 結果表を編集する際、カーソルの位置が保持されず、カーソルがリストの最初の項目に 戻ってしまう。(BLT-1107)
- テキストファイルから数多くのコンポーネントをインポートする際、インポート速度が非 **常に遅い。 (BLT-1108)**
- MS3およびMRM-MS3のスキャンタイプに対し、処理メソッドを作成できない。(BLT-1111)
- クオンティファイアに対するイオン比が計算されないにもかかわらず、この値は1と表示 される。(BLT-1114)
- バッチ測定が7日後にシステムエラーで停止する。(BLT-1118)
- 接点閉を使用している場合、IDAおよびsMRMメソッドに動的ITCが適用されない。(BLT-1136)
- SCIEX X500 QTOFシステム、ExionLCTMシステム、統合バルブの構成では、バッチのサンプル で断続的に問題が発生する。(BLT-1140)

# 使用上の注意と既知の問題

注: 括弧内の数値は、SCIEX内部追跡システムにおける各問題/機能の参照番号です。

## 使用上の注意

- 多数のワークスペースが開いている場合や、多数の移行が処理されている場合は、システ ム動作が遅くなる場合があります。(ONYX-2321)
- Configurationワークスペースが開くまで時間がかかります。(ONYX-3015)
- Microsoft Windows 10のOSで設定されているシステム上では、取得や処理業務が同時に集中 して実施されている場合、システムが応答しなくなる場合があります。システム上のバッ クグラウンドのアプリケーションをオフにして、マルウェア対策サービスの設定を「Low」 にすることを推奨します。(ONYX-3517)
- バッチが開始されると、SCIEX OSではMicrosoft Windows Updates、Windows Defender virus scans (Microsoft Windows 10の場合)、Symantec Endpoint virus scans(Microsoft Windows 7の場合) のインストールを中止します。データを取得しない時に更新やウィルスのスキャニングを 実施するように、スケジュールを設定してください。
- Windowsの更新を行う際は、オプションの更新をインストールしないでください。それら はソフトウェアの機能に影響を与える恐れがあります。必要な更新だけをインストールし てください。システムでデータを取得しない時に更新をインストールするように、スケ ジュールを設定してください。
- SCIEX OS 1.4で作成したデータファイルは、SCIEX OS 1.3.1またはそれ以前のバージョンで取 得したデータファイルに付加できません。(DS-1931)
- SCIEX OS 1.4で作成または保存された取得メソッド、バッチファイル、データファイル、処 理メソッド、結果表、QセッションはSCIEX OS 1.3.1またはそれ以前のバージョンでは開け ません。(MQ-2321)
- パフォーマンスの問題やデータの破損を防止するため、サンプル取得中にはデフラグや ディスククリーンアップなど、コンピュータのメンテナンス手順を実行しないでくださ い。
- 現在選択されたプロジェクトを読み取る権限がない場合、SCIEX OSを開こうとするとエラー が発生することがあります。(ONYX-3131)
- Explorerへのアクセス権がない場合、Queueワークスペースからのキャリブレーションレポー トを開くことができません。(ONYX-3401)
- 現在の監査マップテンプレートがワークステーションに適用されていても、**Apply to Workstation**ボタンがオンになりません。現在ワークステーションに適用されている監査 マップテンプレートを特定するには、Audit Trailを表示します。(ONYX-3400)
- バッチでLCメソッドを変更する場合、新しいLCメソッドからの値では注入量が更新されま せん。注入量の値を削除してから、新しいLCメソッドを再度選択してください。 (ONYX-2966)
- SCIEX OSの前バージョンで作成されたバッチを開く場合、**Injection Volume**フィールドは 自動入力されません。バッチ内の各**LC Method**をクリックしてください。(ONYX-2967)

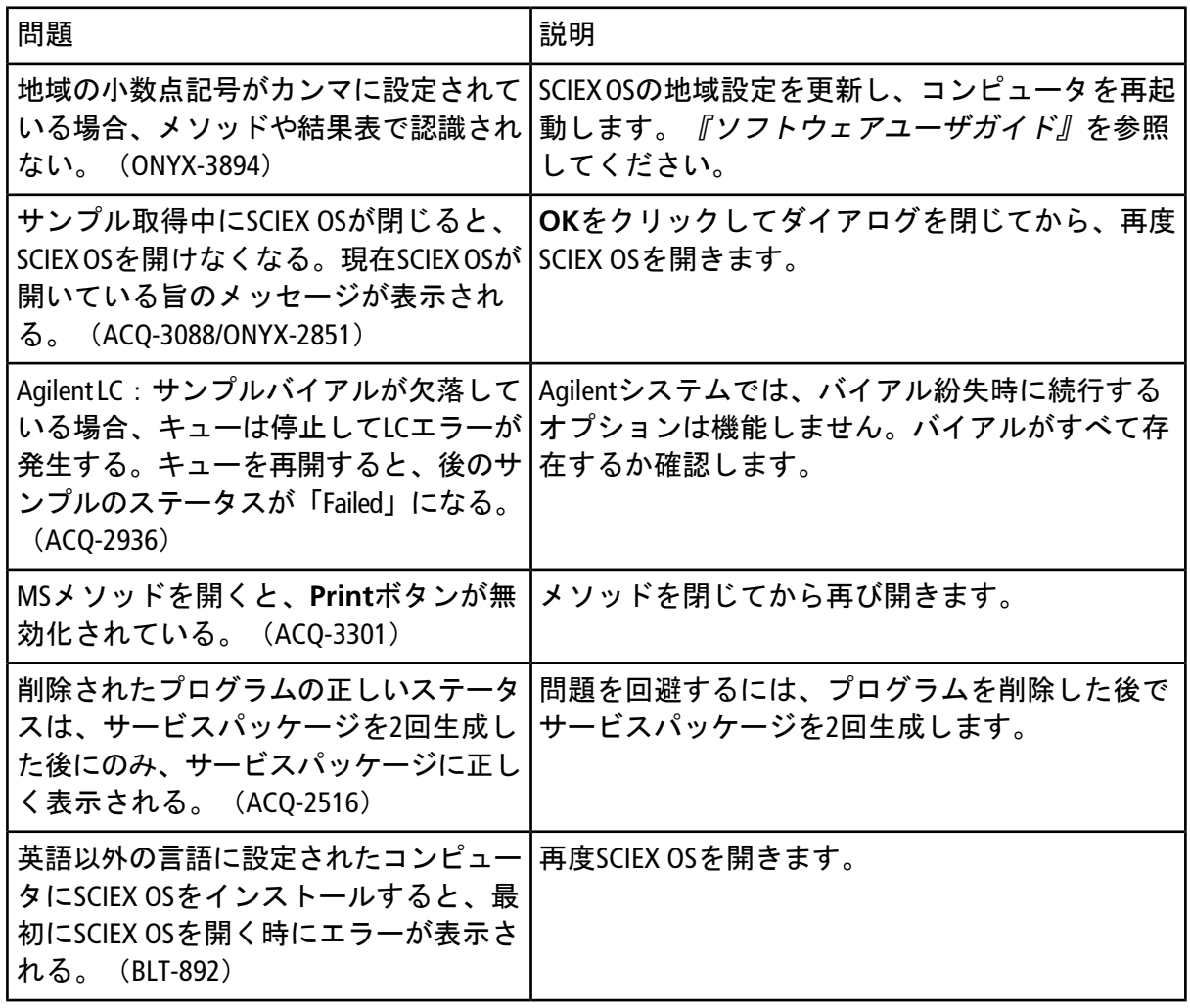

### 一般的な問題

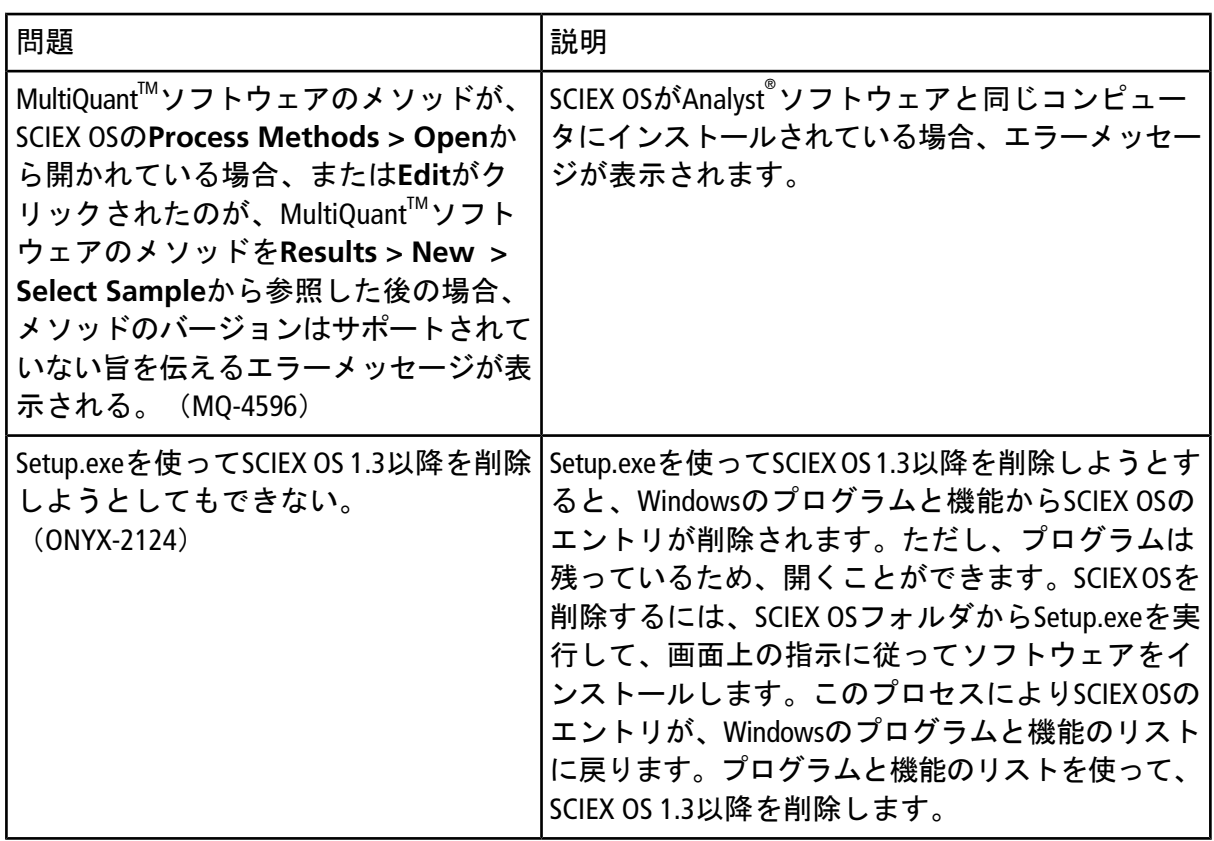

# 装置に関する問題

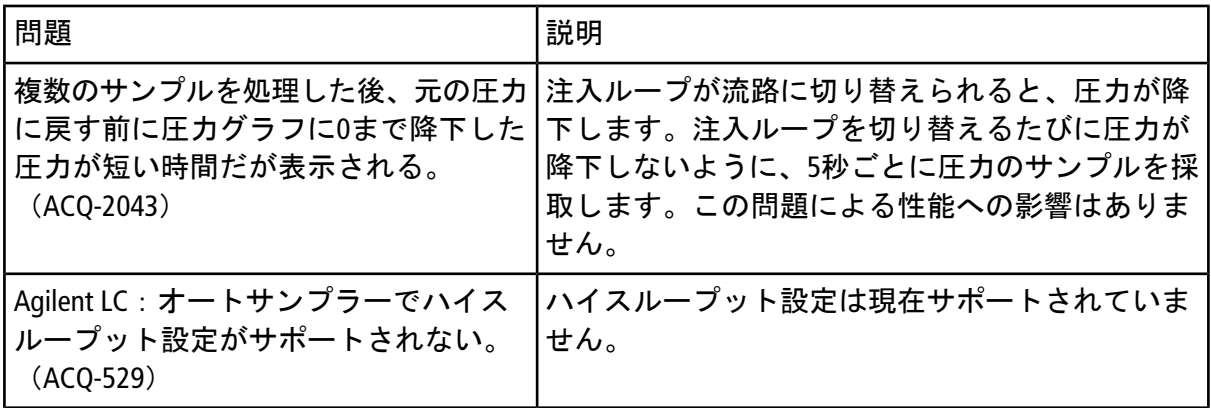

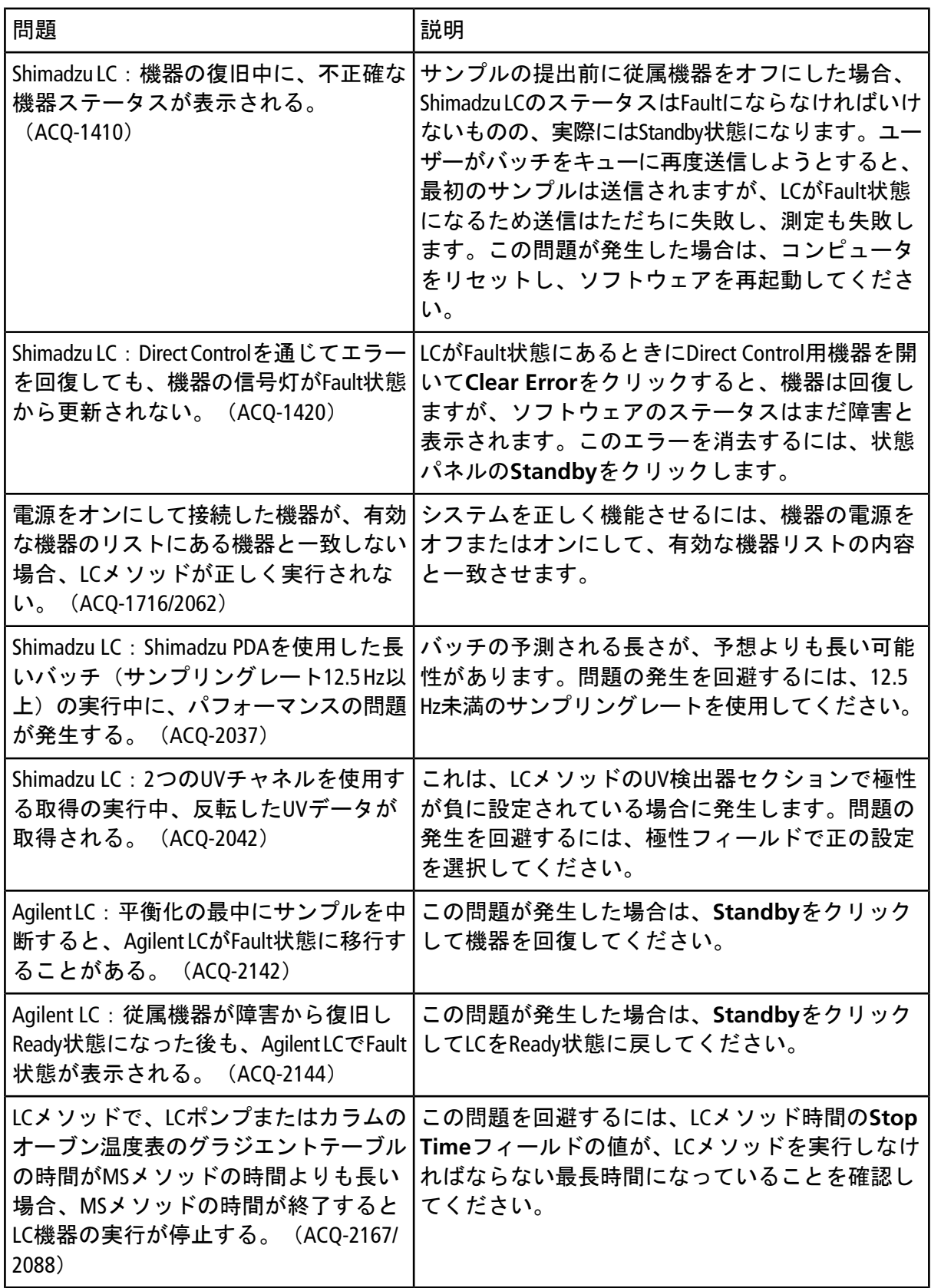

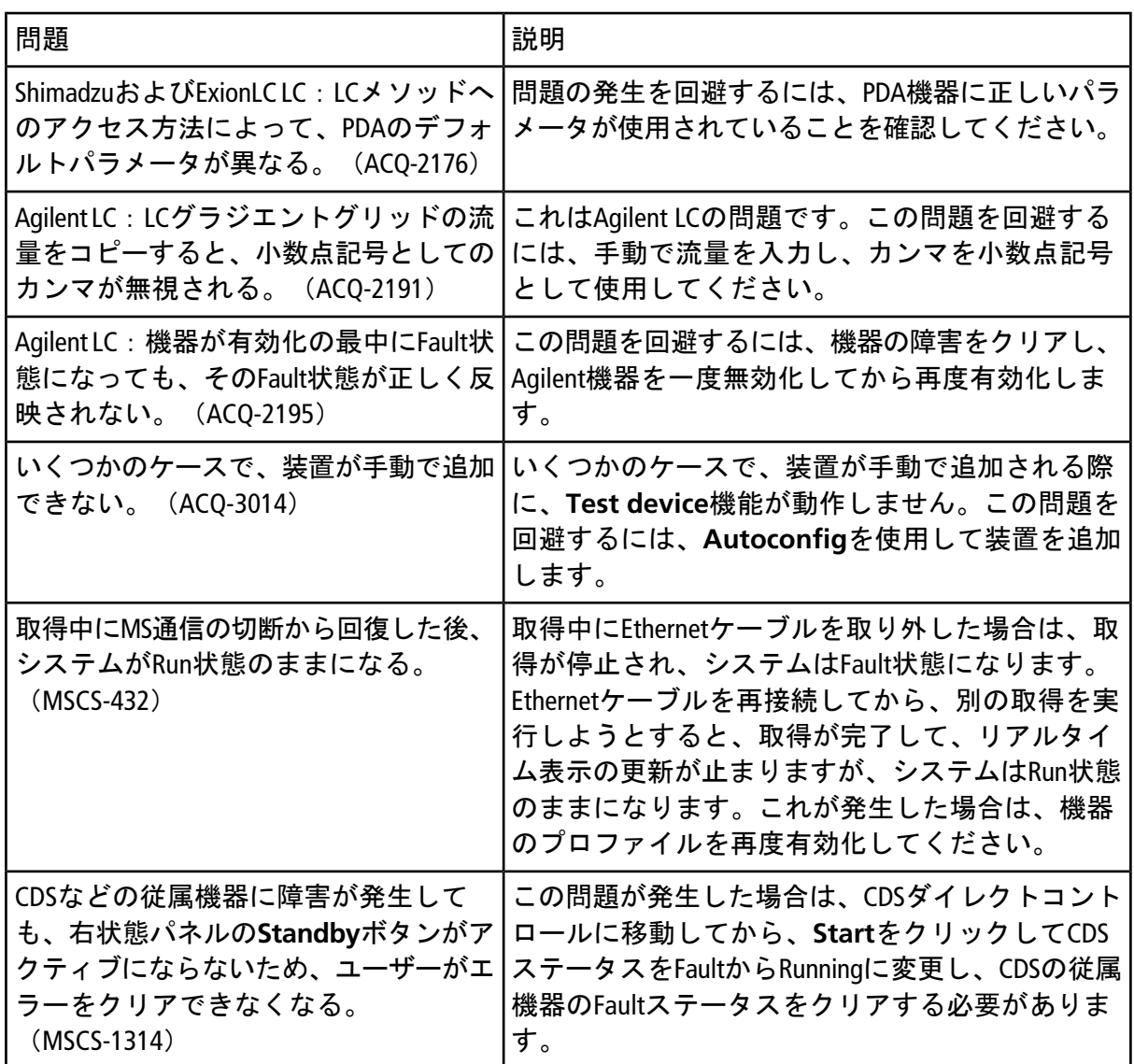

# **MS**メソッドに関する問題

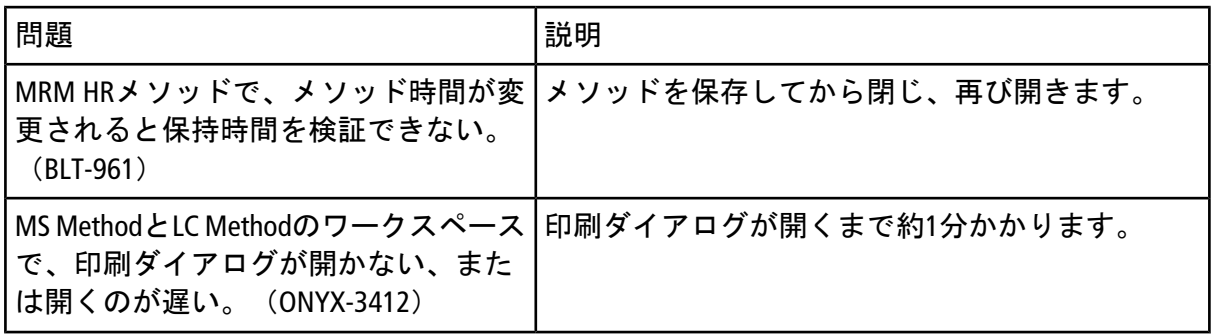

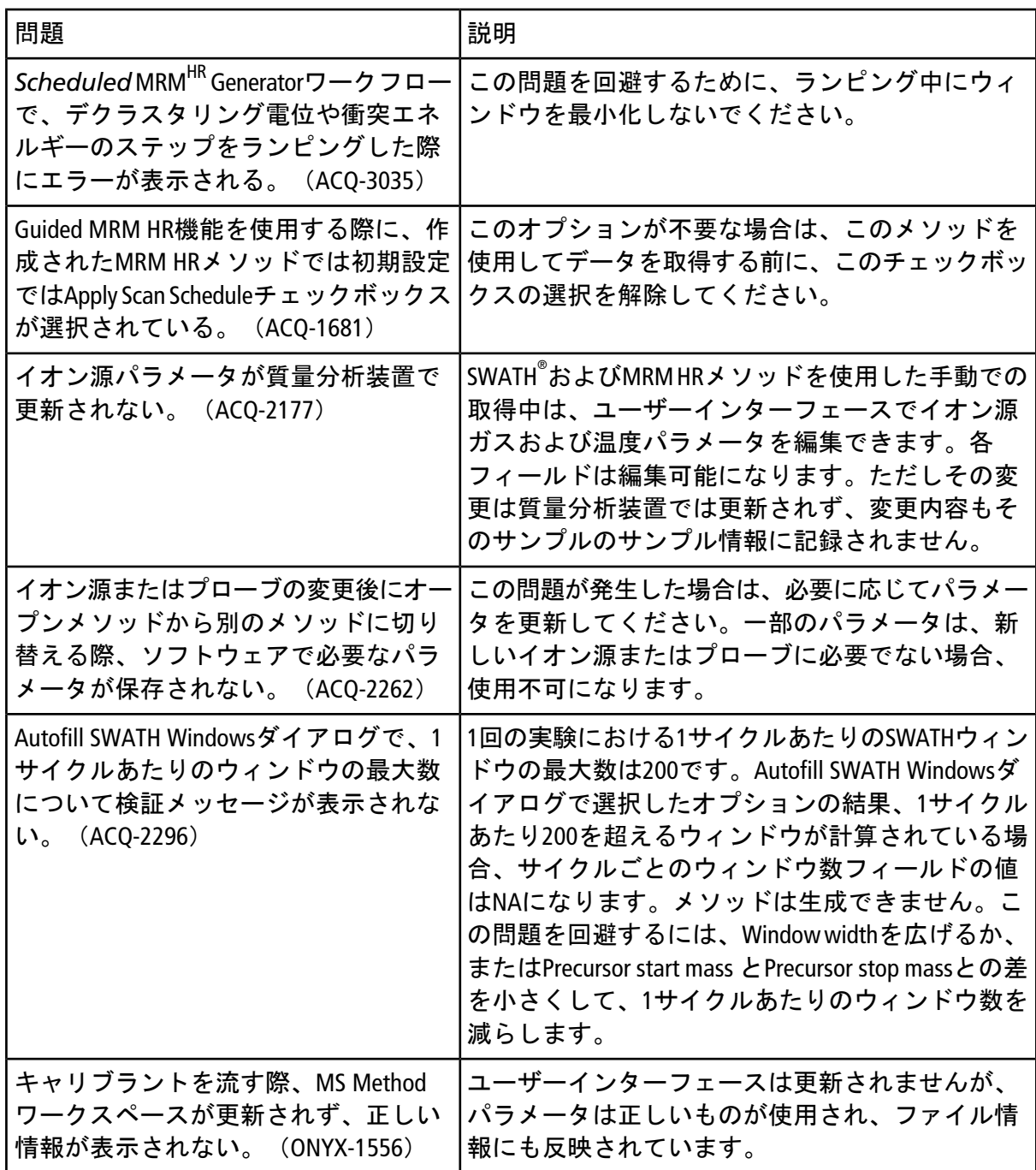

# 取得における問題

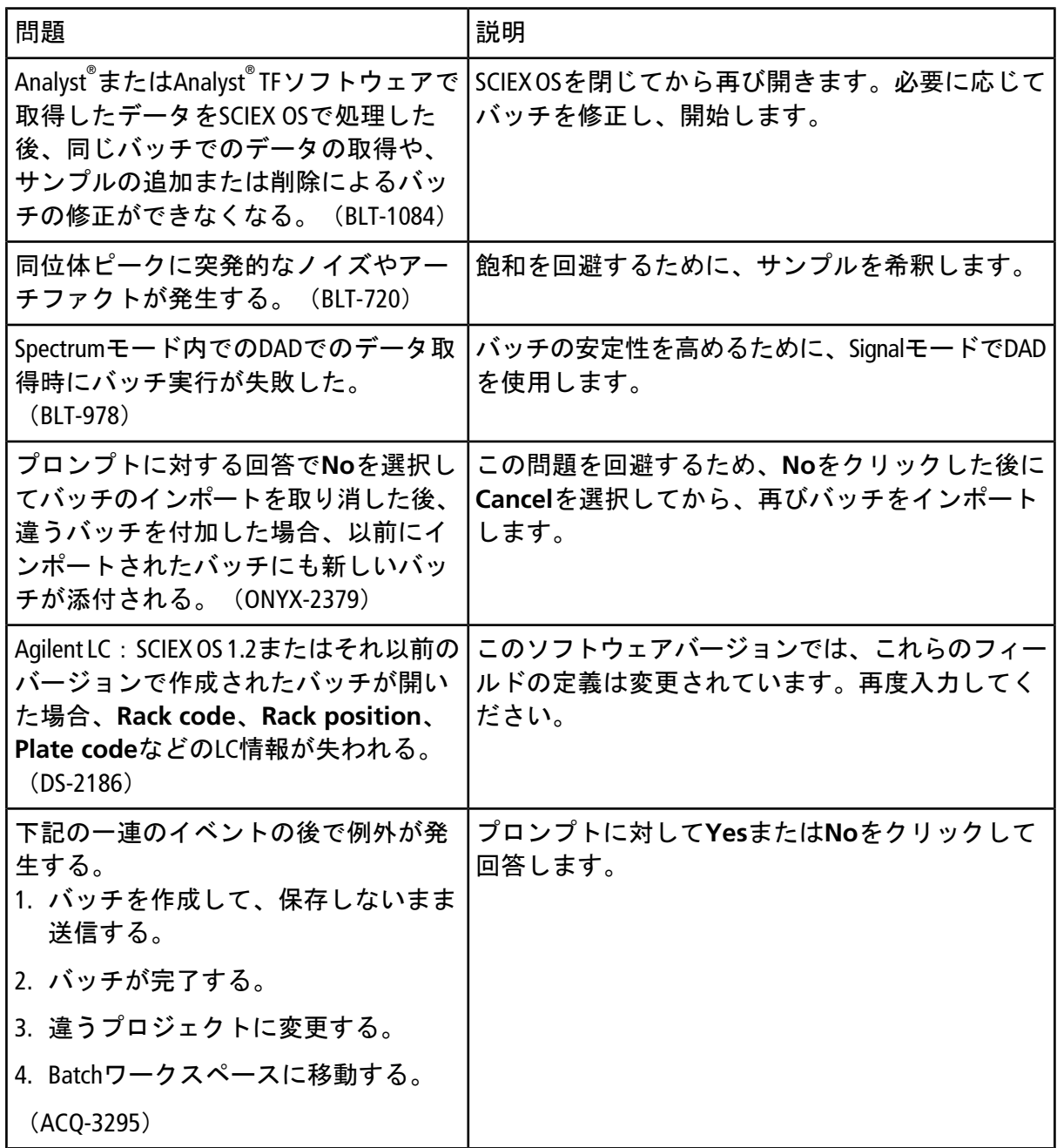

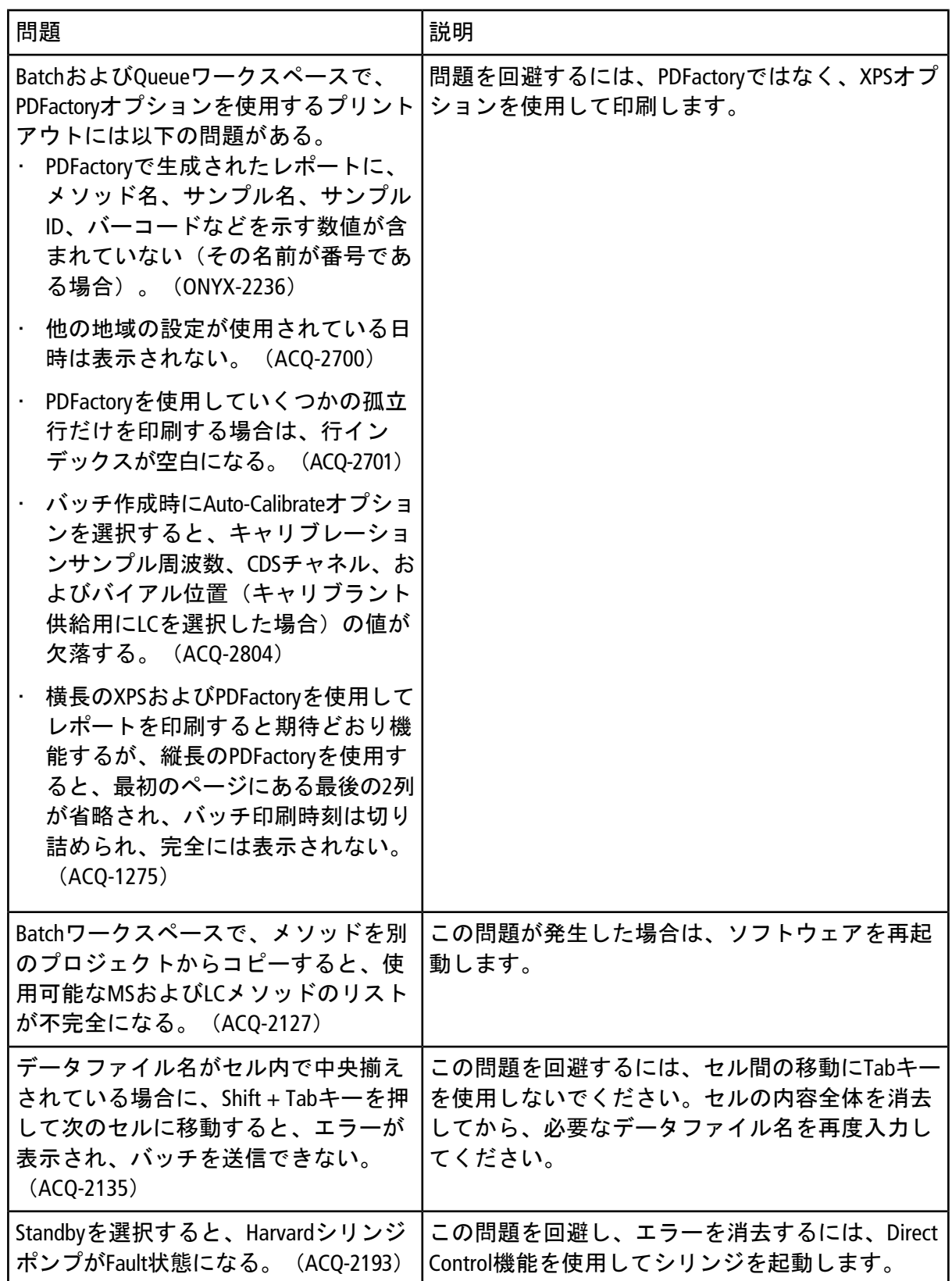

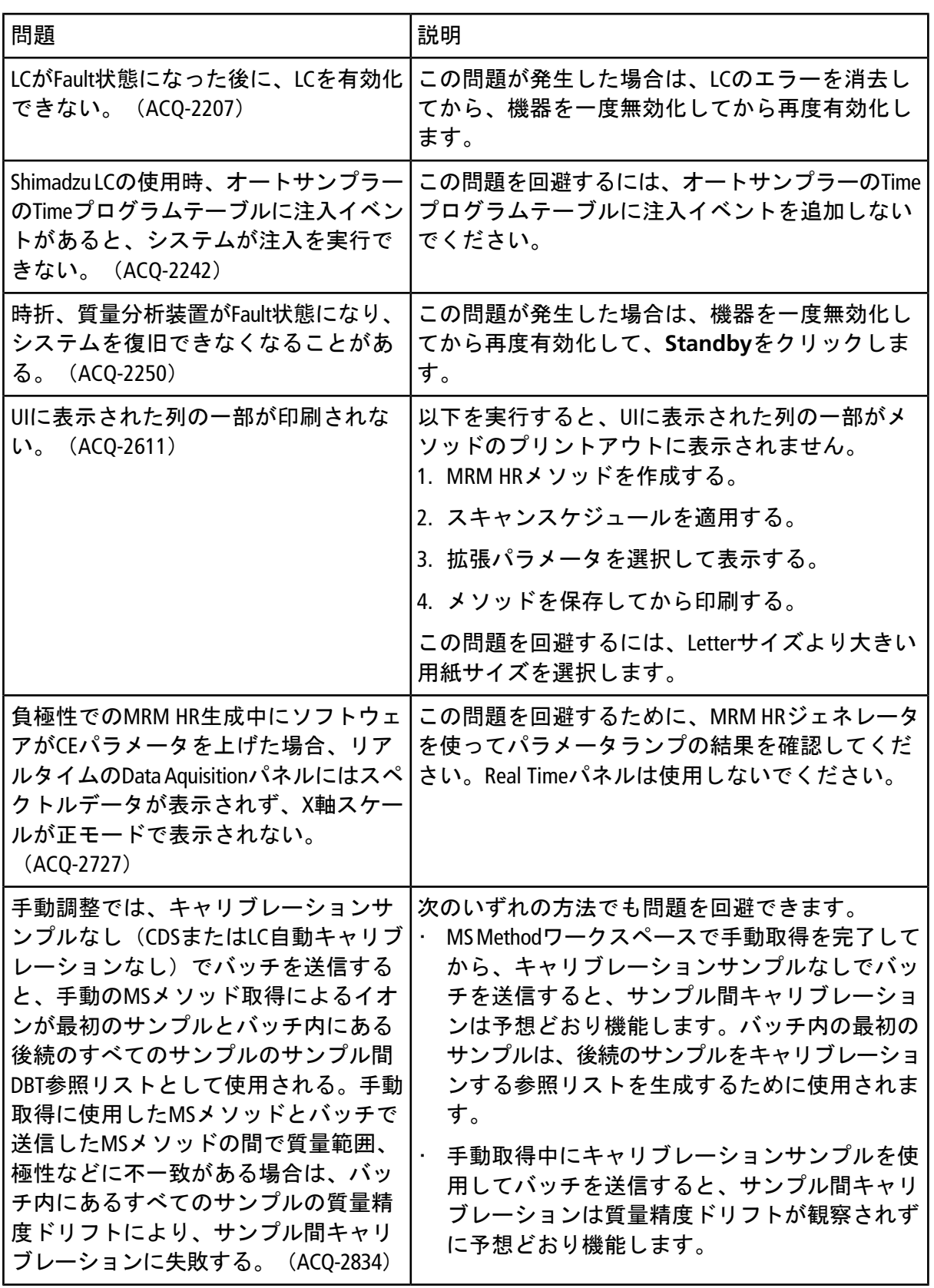

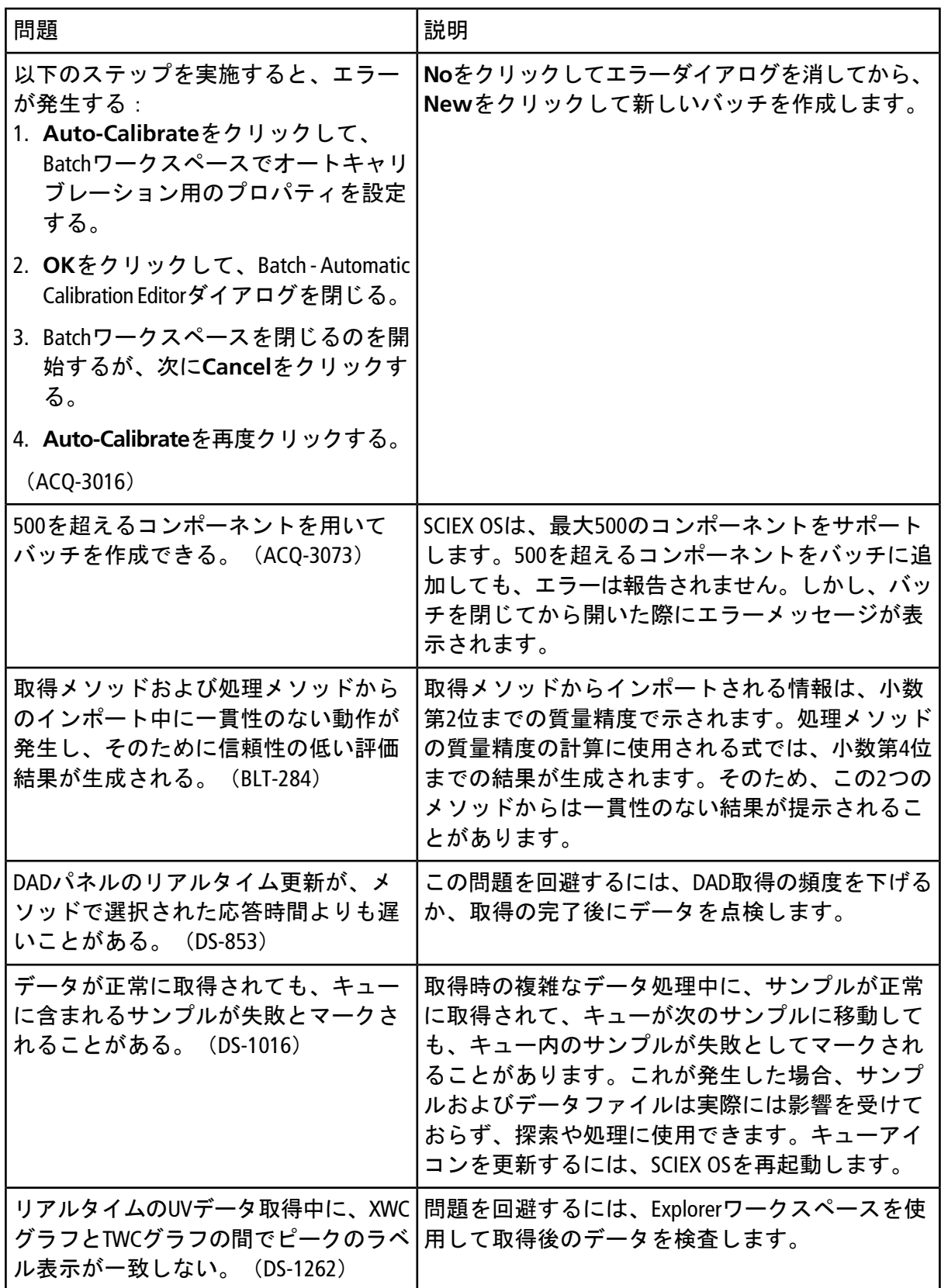

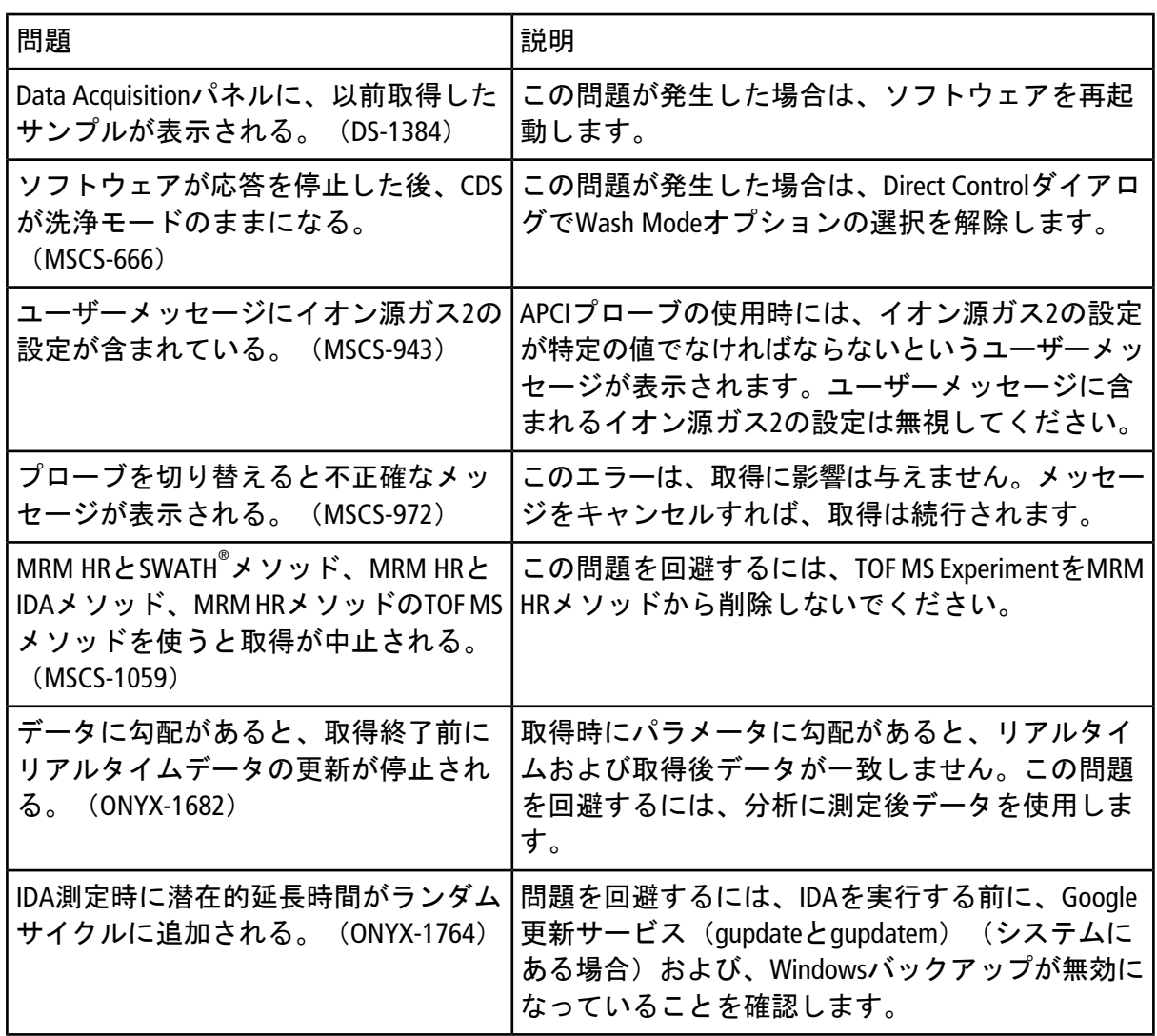

# 分析における問題

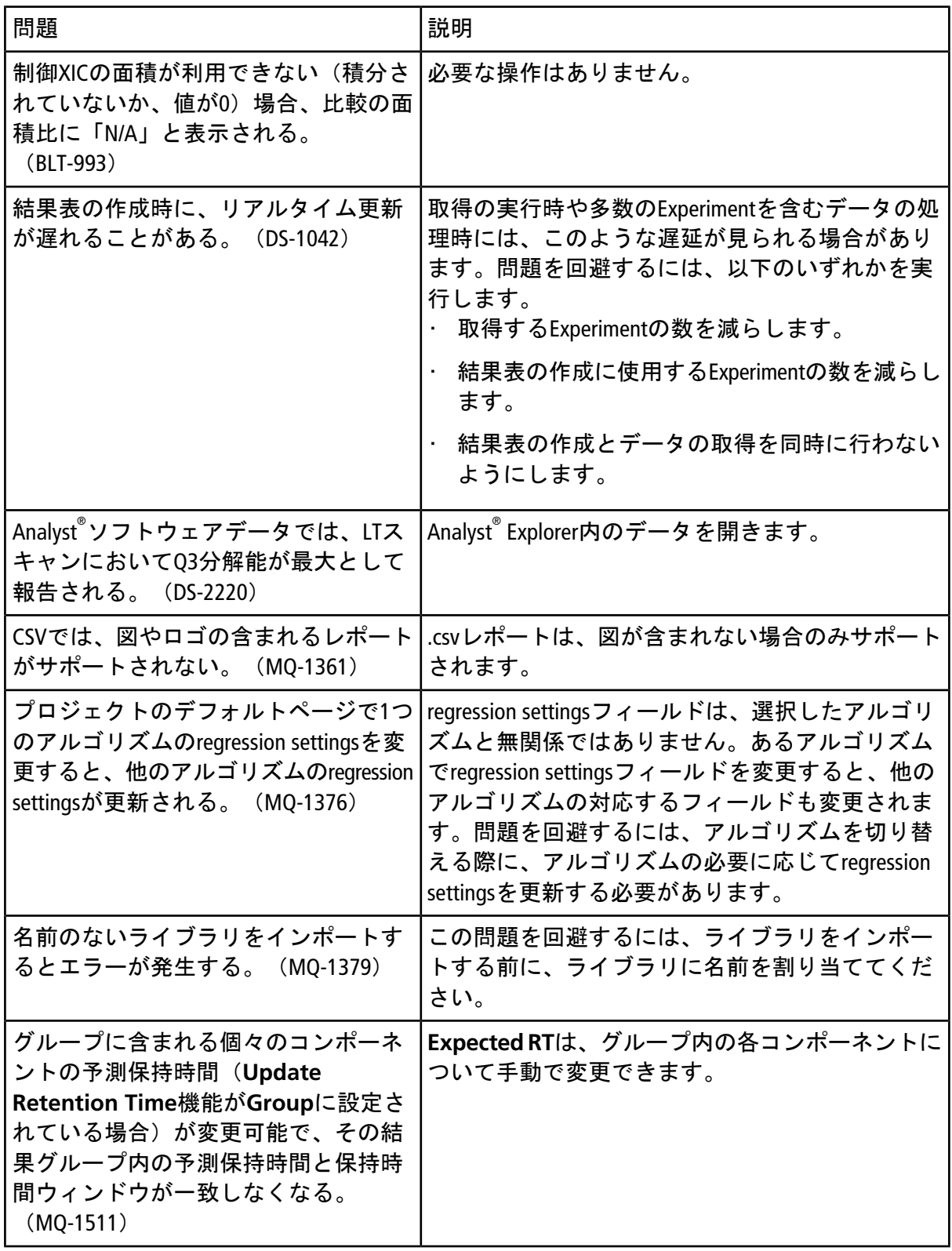

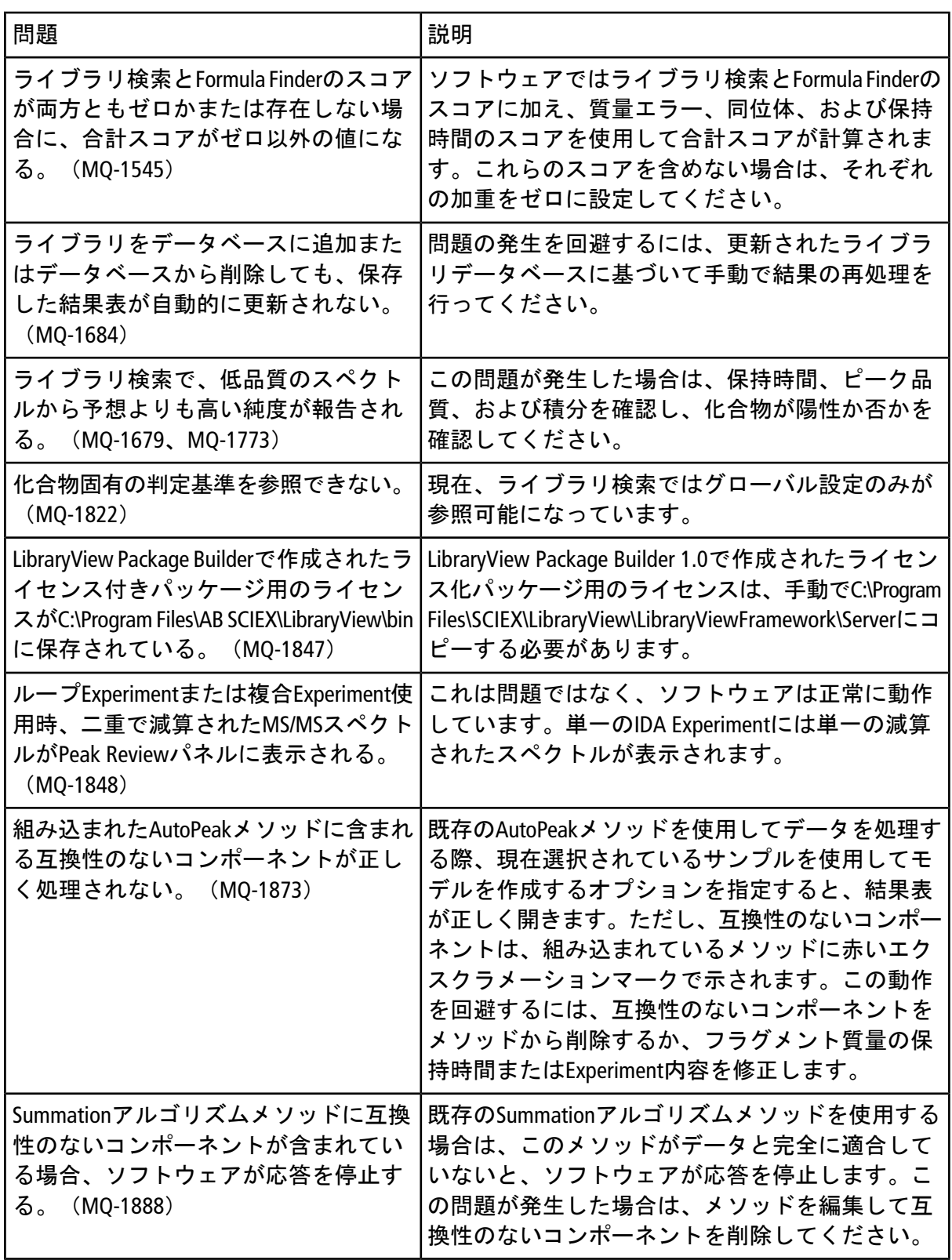

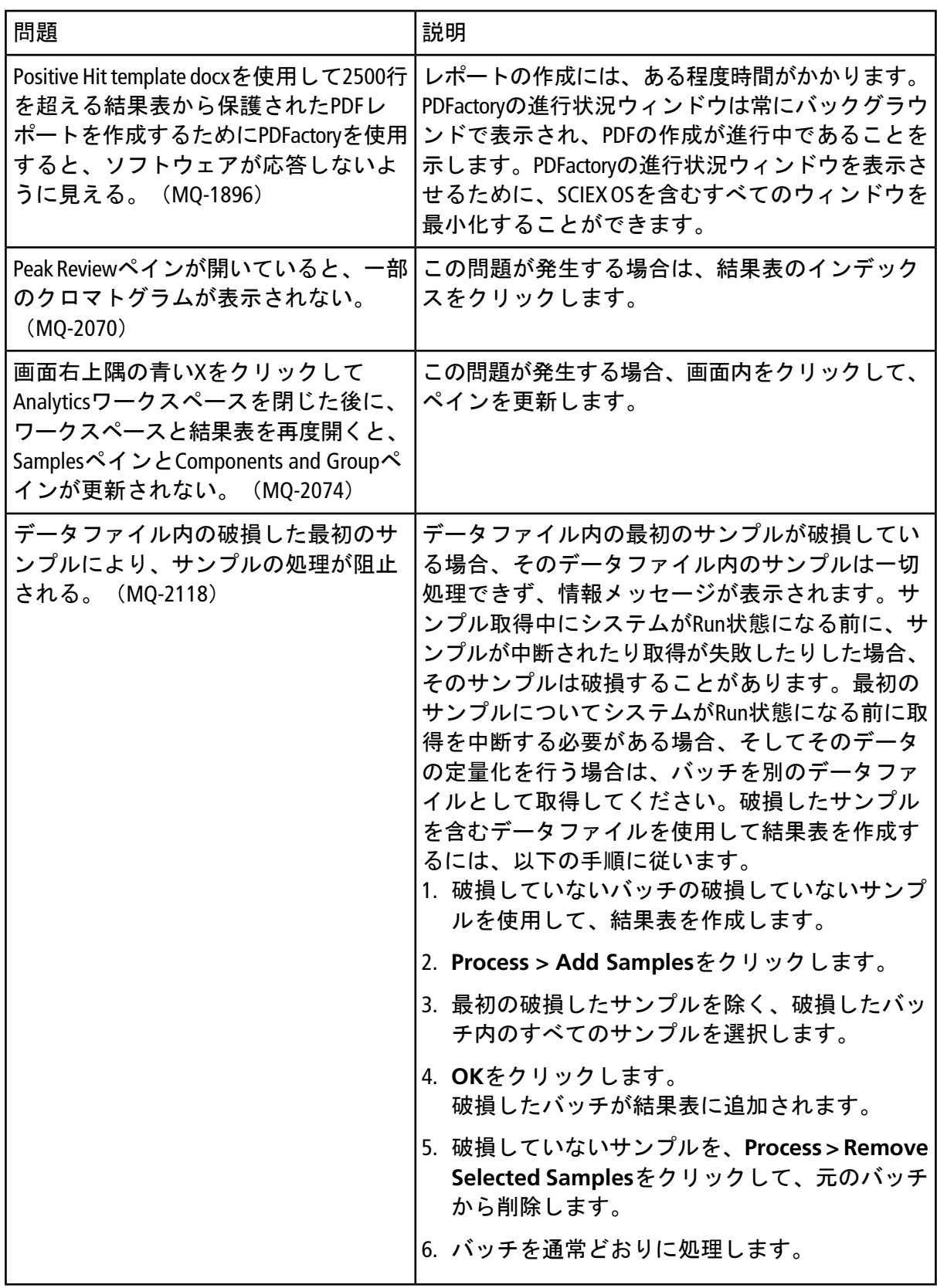

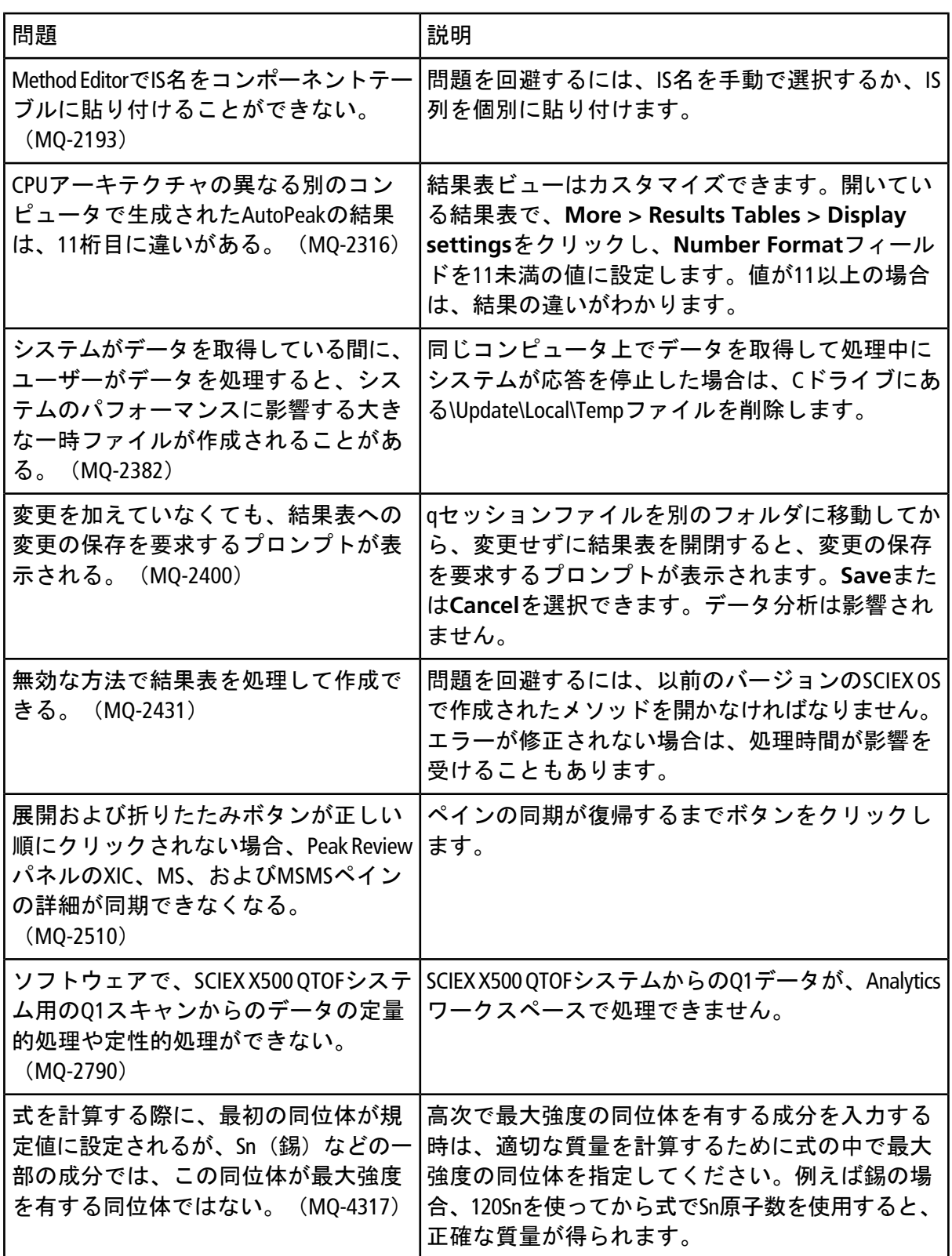

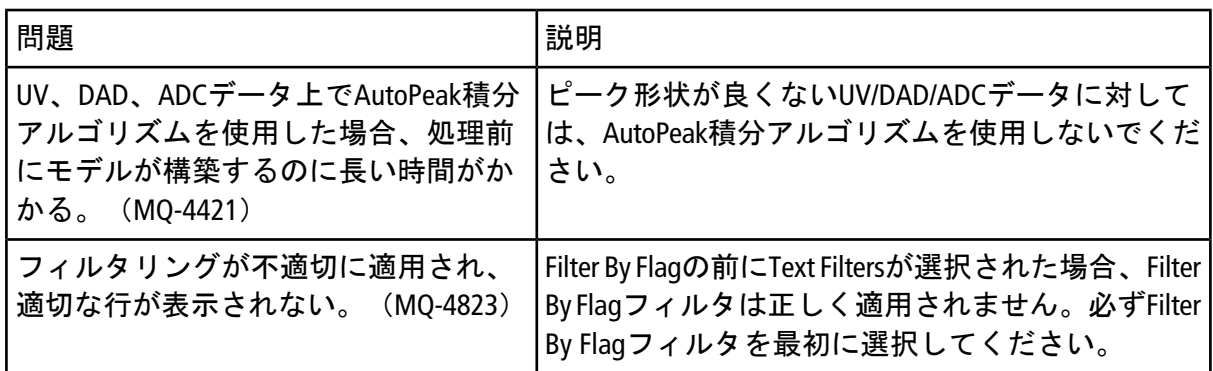

# **Explorer**に関する問題

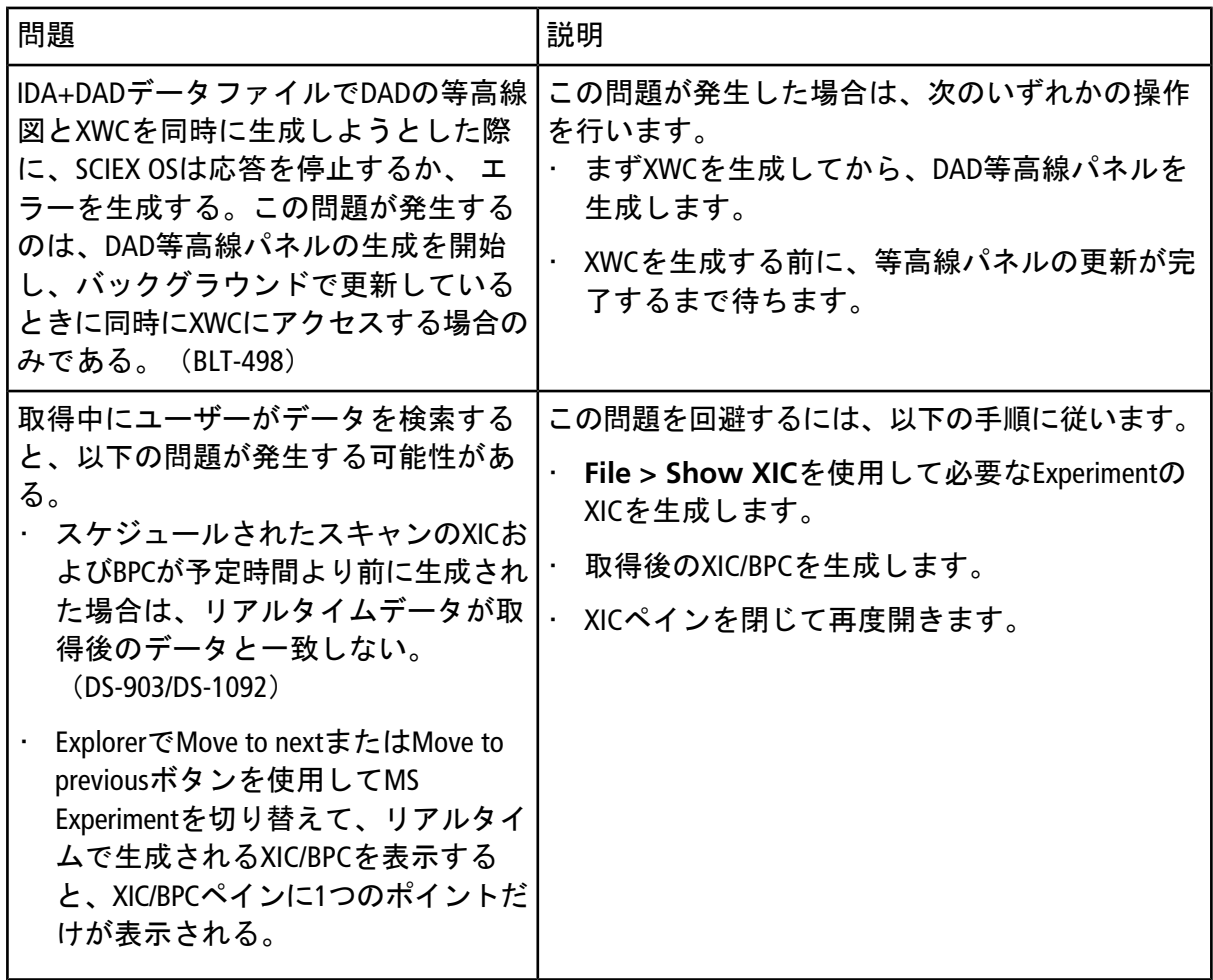

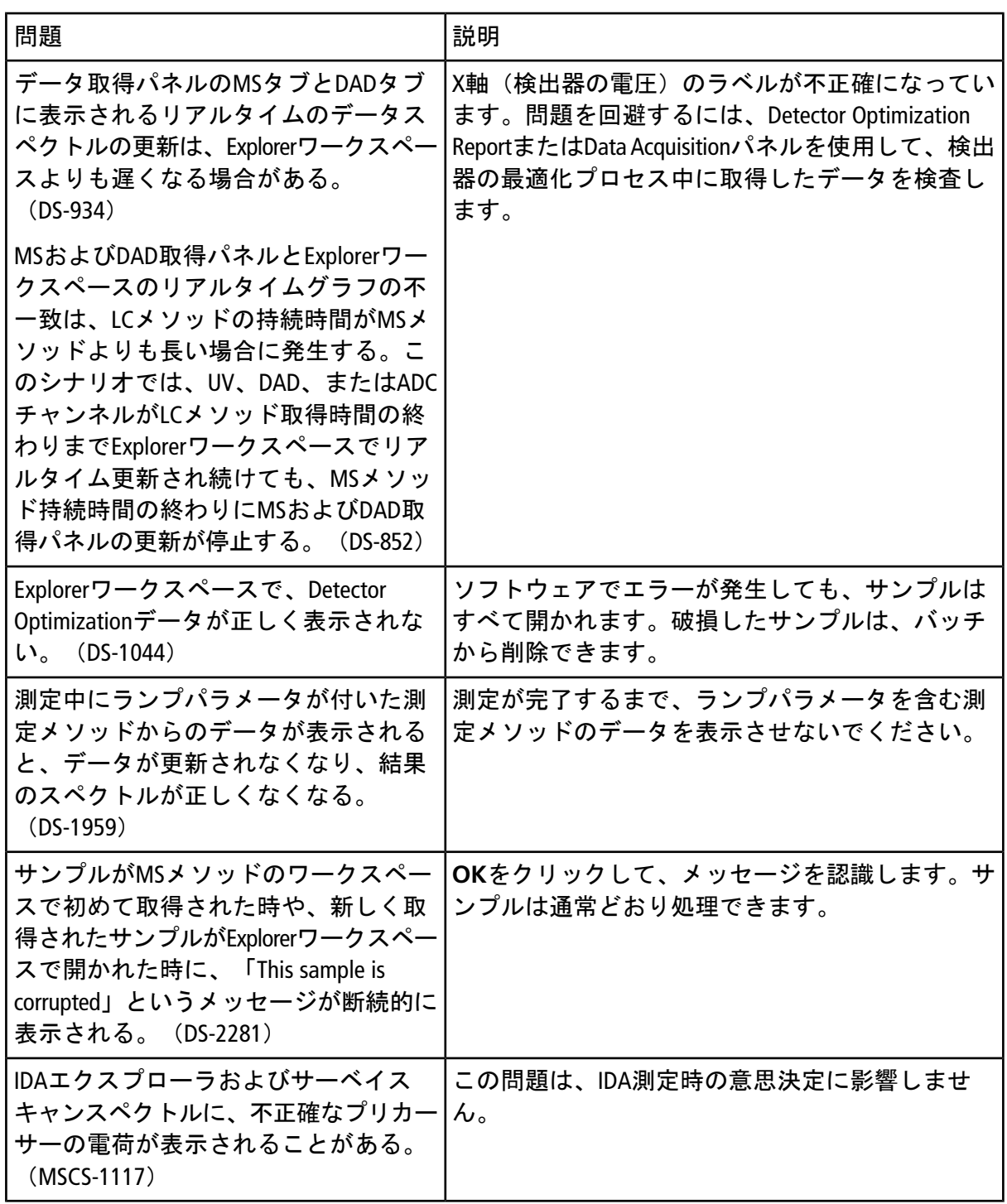

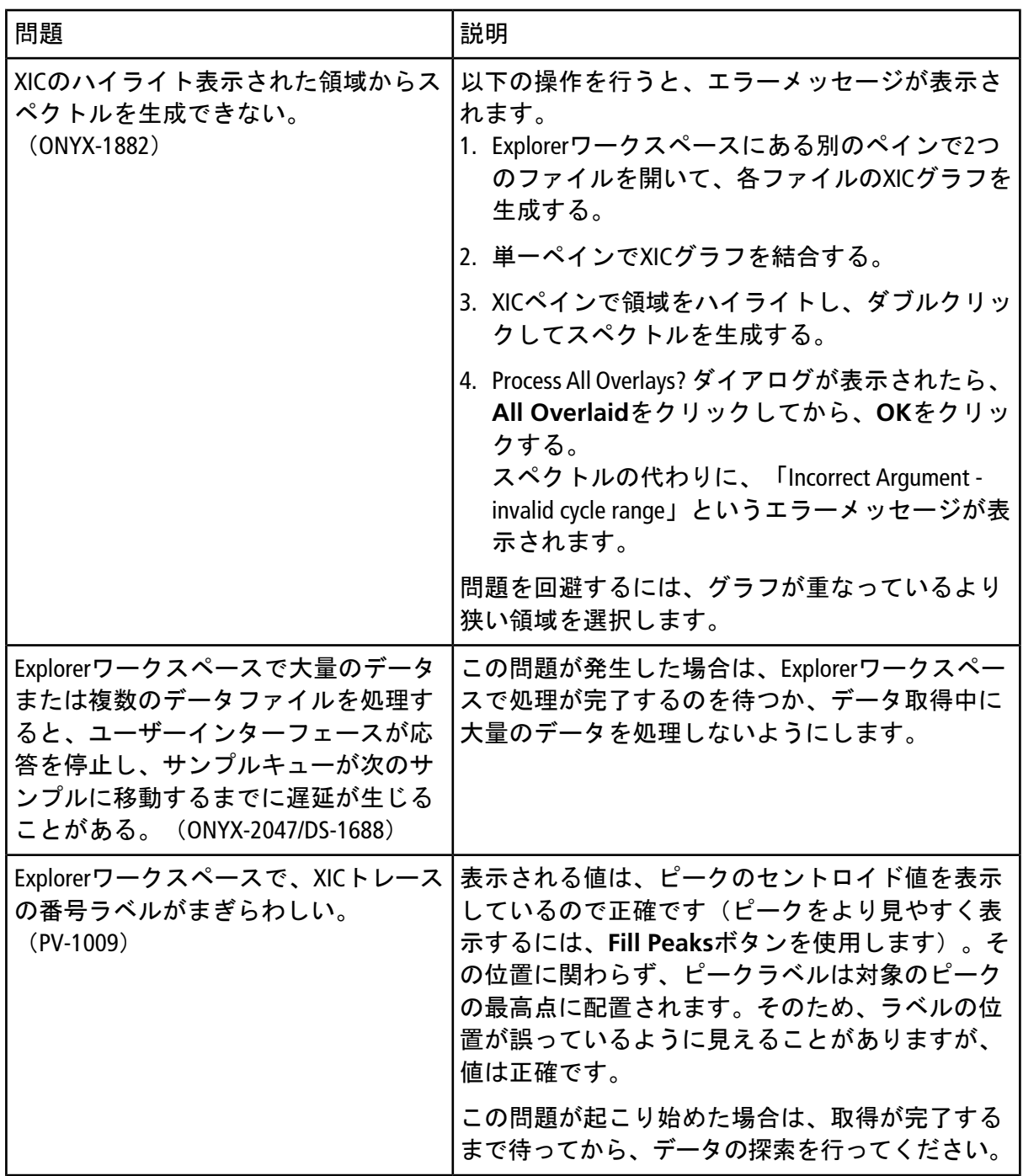

## **MS Tune**に関する問題

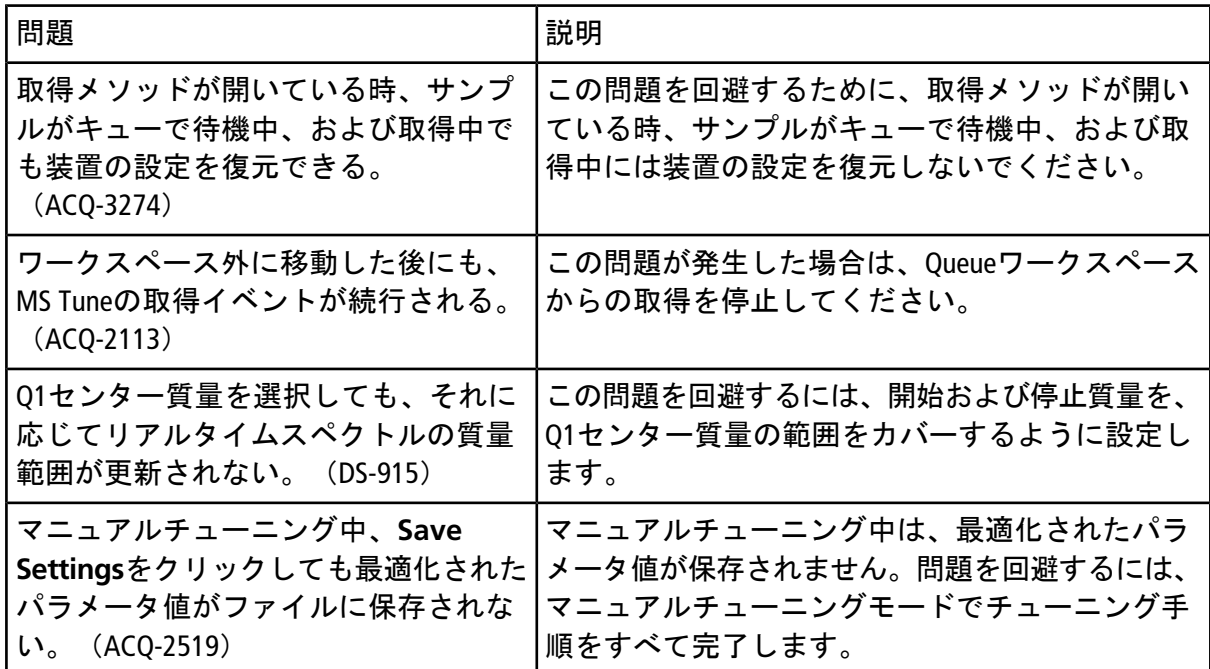

# ソフトウェアのインストールやアクティベーションにお ける問題

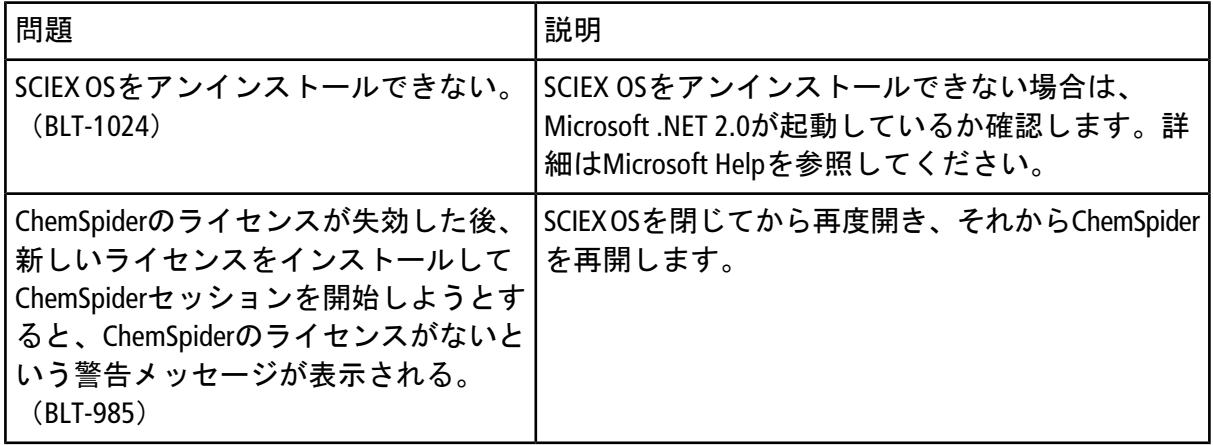

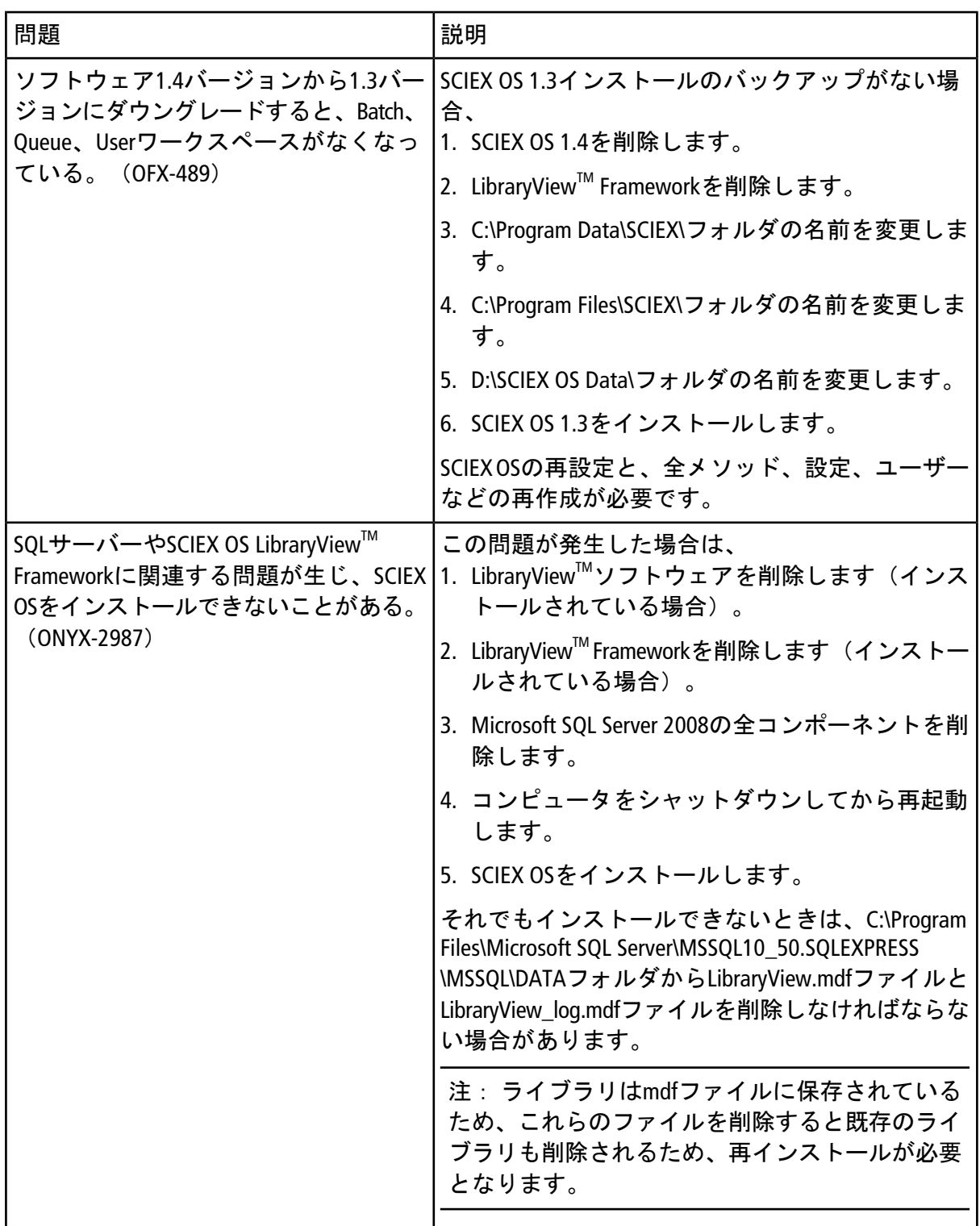

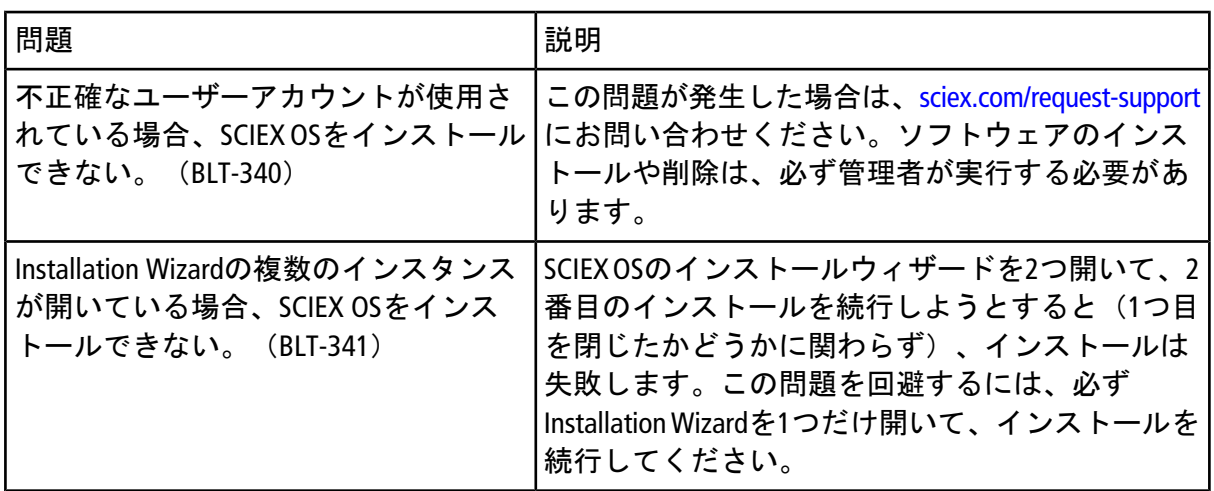

### **MS FW Updater**に関する問題

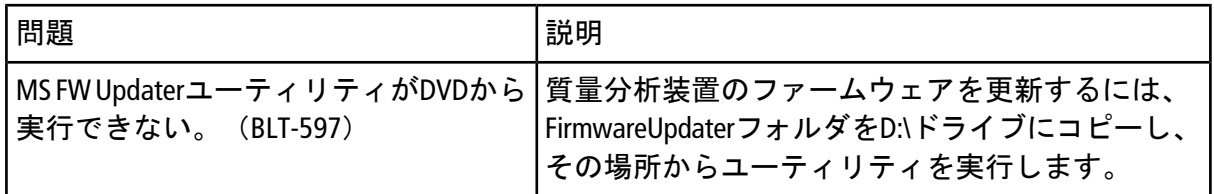

# 質量分析装置のファームウェアバージョン

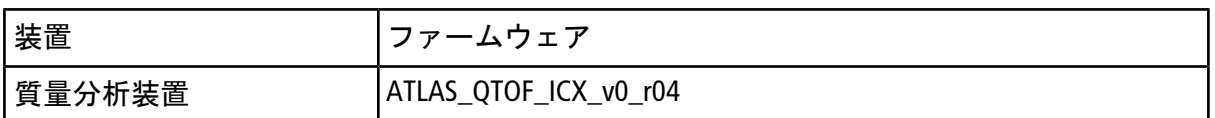

# 装置の設定テーブル

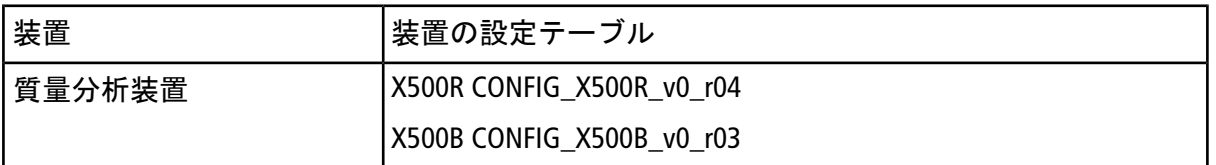

# 周辺装置とファームウェア

SCIEX OS 1.4.1は、以下の表に記載された装置をサポートしています。

ほとんどの場合、装置メーカーからの最新ファームウェアバージョンは、SCIEX OS 1.4.1に適 合しています。問題が発生した場合、装置のファームウェアをこの表に記載されたバージョ ンに変更してください。ファームウェアの検証とアップグレードについては、装置メーカー から提供されたドキュメントを参照してください。装置の設置と設定に関する情報について は、『装置ガイド』を参照してください。

#### 表 **A-1 ExionLCTM**シリーズの装置

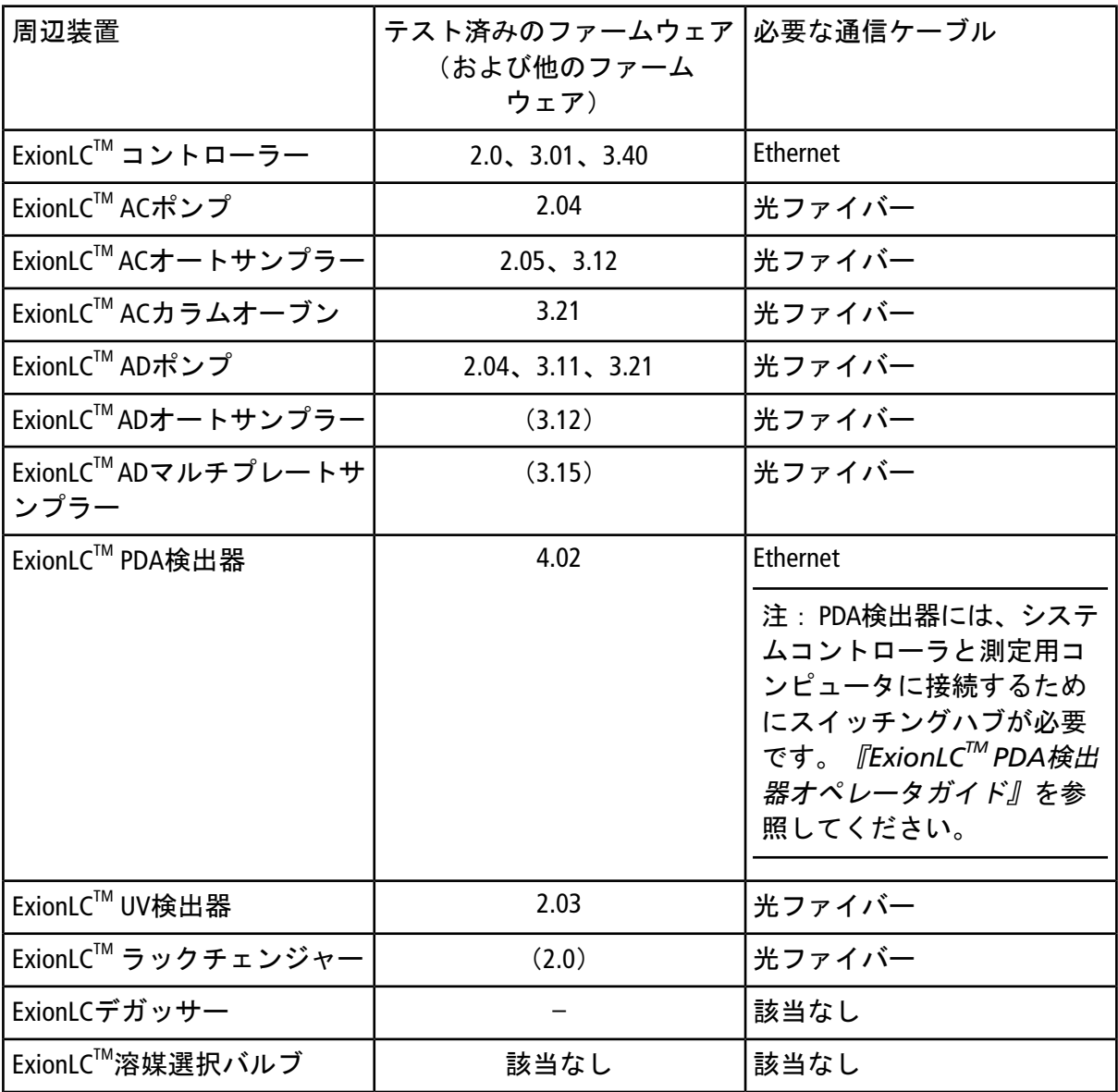

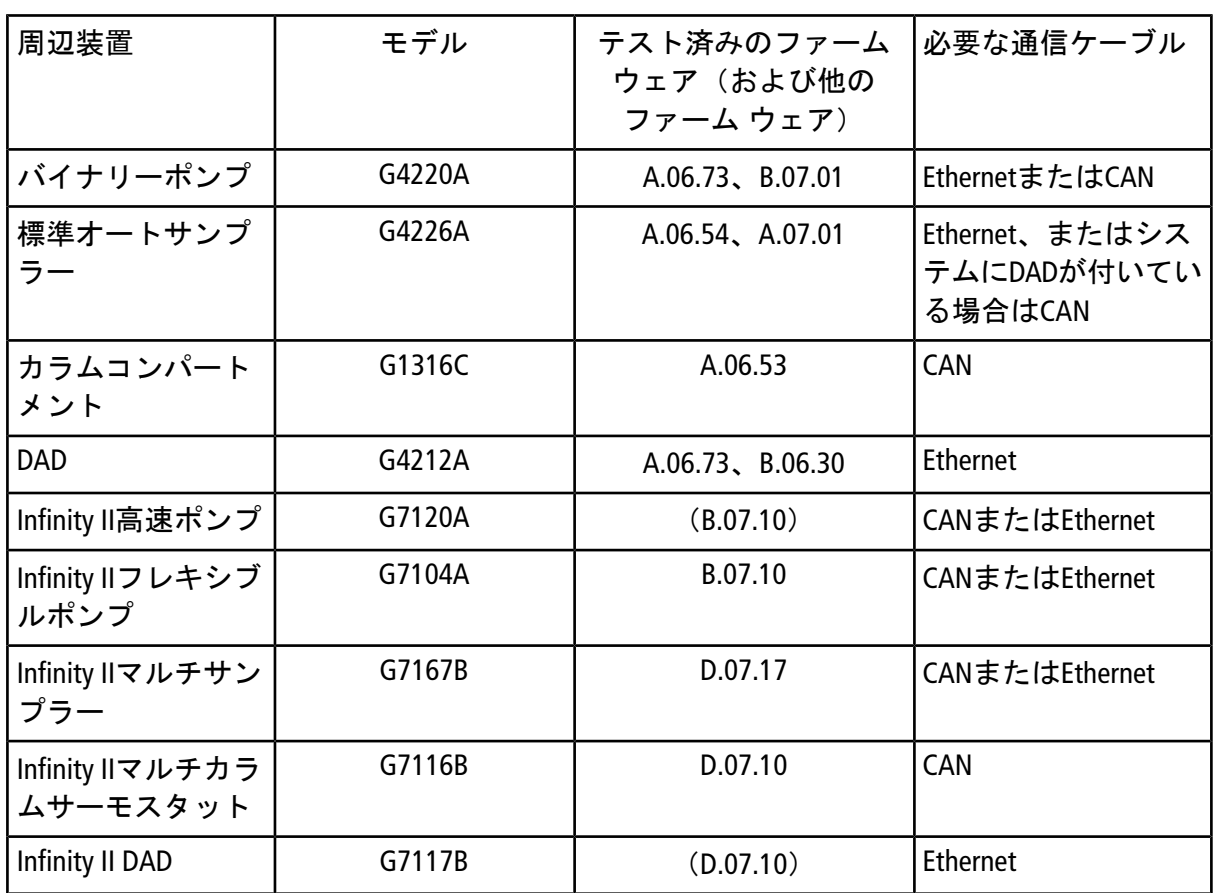

#### 表 **A-2 Agilent 1290 Infinity**および**Infinity II**シリーズの装置

#### 表 **A-3 Agilent 1260 Infinity**および**Infinity II**シリーズの装置

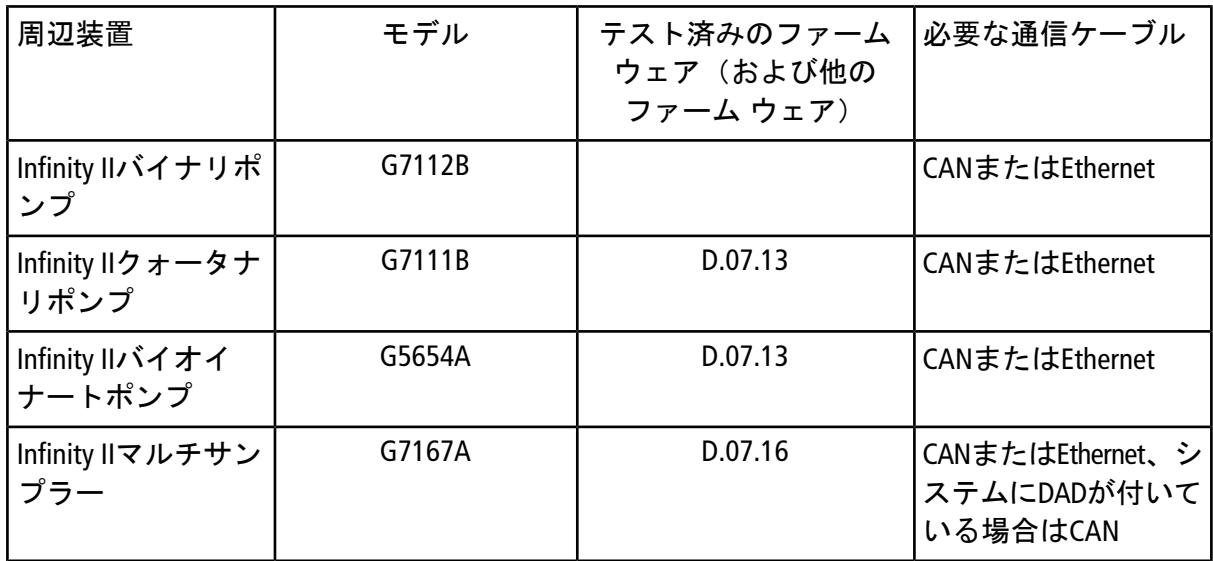

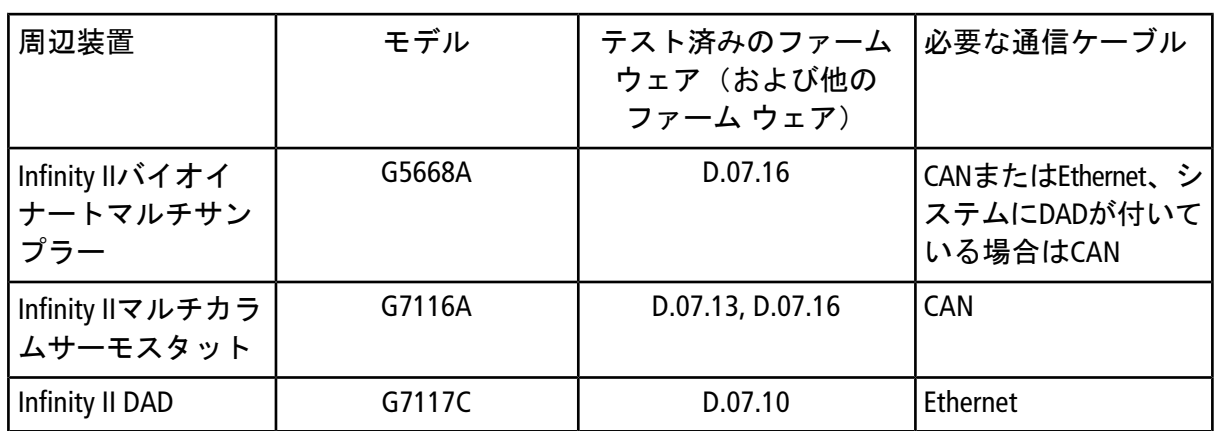

#### 表 **A-3 Agilent 1260 Infinity**および**Infinity II**シリーズの装置 **(**続き**)**

#### 表 **A-4 Shimadzu**

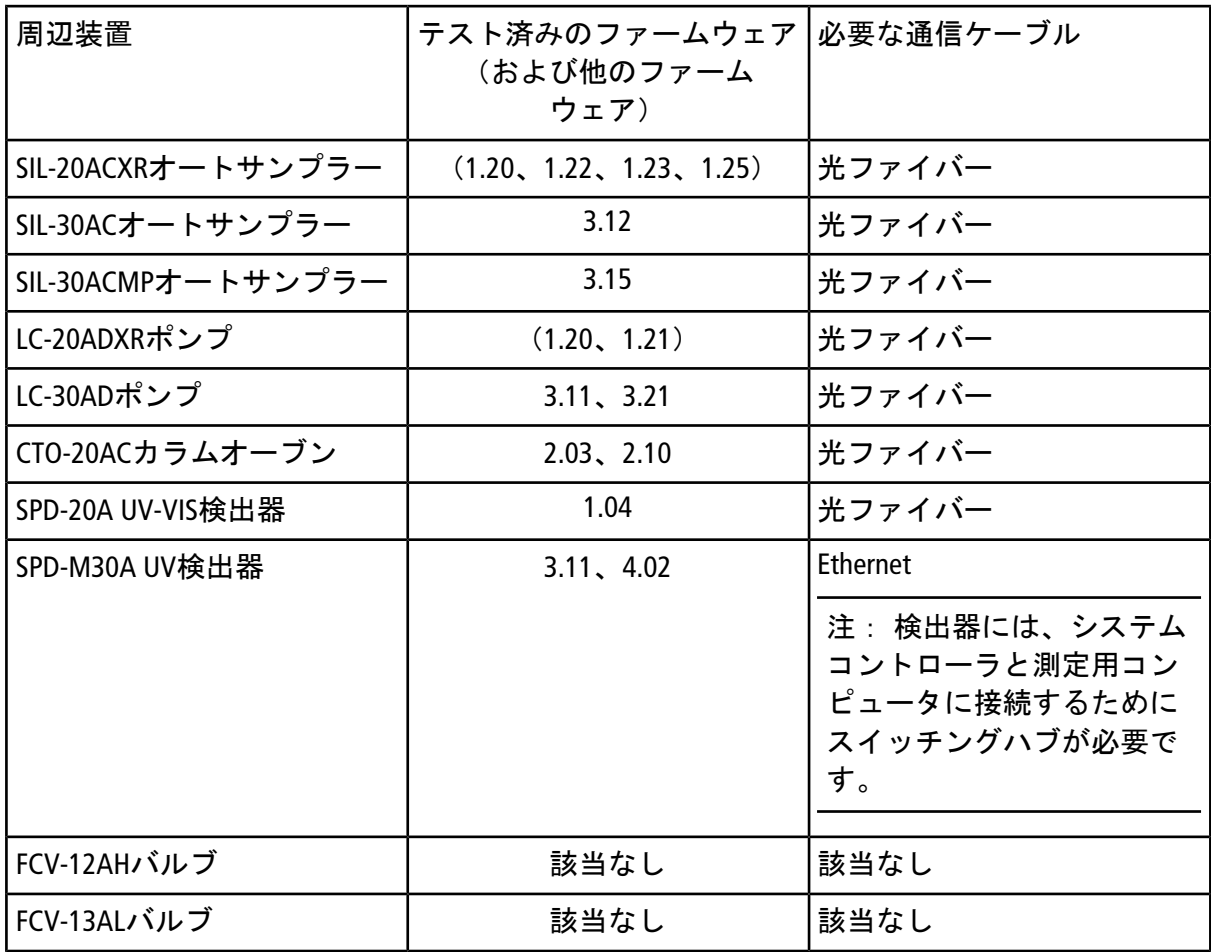

#### 表 **A-4 Shimadzu (**続き**)**

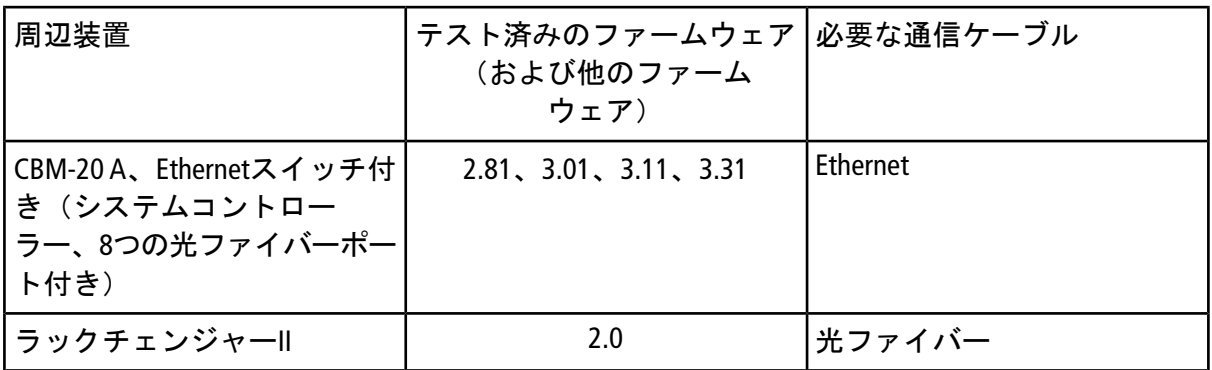

# お問い合わせ先

### お客様のトレーニング

- 北米:[NA.CustomerTraining@sciex.com](mailto:NA.CustomerTraining@sciex.com)
- ヨーロッパ: [Europe.CustomerTraining@sciex.com](mailto:Europe.CustomerTraining@sciex.com)
- · ヨーロッパおよび北米以外: [sciex.com/education](https://sciex.com/education)のお問い合わせ情報を参照してください。

## オンライン学習センター

• SCIEX**[University](https://training.sciex.com)**

## **SCIEX**のサポート

SCIEXおよびその代理店は、十分に訓練を受けた保守/技術専門要員を世界中に有しています。 システムまたは起こり得る技術的問題に関するご質問にお答えします。詳細な情報について は、SCIEXウェブサイト([sciex.com](https://sciex.com))を参照するか、以下のいずれかの方法でお問い合わせく ださい。

- [sciex.com/contact-us](https://sciex.com/contact-us)
- [sciex.com/request-support](https://sciex.com/request-support)

# サイバーセキュリティ

SCIEX製品のサイバーセキュリティに関する最新のガイドダンスについては、 [sciex.com/productsecurity](https://sciex.com/productsecurity)を参照してください。

## ドキュメント

このマニュアルの本バージョンは、以前のバージョンに優先します。

このマニュアルを電子的に閲覧するにはAdobe Acrobat Readerが必要です。最新バージョンを ダウンロードするには、<https://get.adobe.com/reader>にアクセスしてください。

マニュアルの最新版については、SCIEXのウェブサイト([sciex.com](https://sciex.com))を参照してください。

注: このマニュアルの無料印刷版を請求するには、[sciex.com/contact-us](https://sciex.com/contact-us)にご連絡ください。

本書はSCIEX機器をご購入され、実際に使用されるお客様にむけてのものです。本書の著作権は保護さ れています。本書および本書の一部分を複製することは、SCIEXが書面で合意した場合を除いて固く禁 止されています。

本機器は研究専用です。診断手段としての使用は想定されていません。実験室用診断への使用を推奨 します。保証は後述の通りです。

すべての国で販売されているわけではありません。このような使用はいかなる場合も、これらの製造 業者による製品をSCIEXの供給機器として扱う場合に限り、その権利やライセンスの使用、またはその 他の業者にこれらの製造業者名および製品名の商標利用を許可するものではありません。

SCIEXの保証は販売またはライセンス供与の時点で提供される明示的保証に限定されており、またSCIEX の唯一かつ独占的な表明、保証および義務とされています。SCIEXは、制定法若しくは別の形の法律、 または取引の過程または商慣習から生じるかどうかに関わらず、特定の目的のための市場性または適 合性の保証を含むがこれらに限定されず明示的・黙示的を問わず、いかなる種類の他の保証も行いま せん。そのすべては明示的に放棄されています。またAB Sciexは購買者による使用、またはそれから生 じる逆境が原因の間接的または必然的な損害を含め、一切の責任または偶発債務を負わないものとし ます。

研究専用。 診断手段としての使用は想定されていません。

AB SciexはSciexブランドの下で事業を行っています。

ここに示されているすべての商標は、 AB Sciex Pte. Ltd. またはそれぞれの権利保有者の財産です。

AB SCIEX™ はライセンスの下で使用されています。

© 2018年 AB Sciex

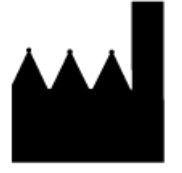

AB Sciex Pte. Ltd. Blk33, #04-06 Marsiling Industrial Estate Road 3 Woodlands Central Industrial Estate, シンガポール 739256